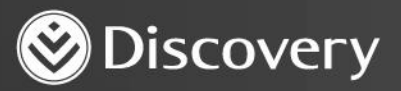

## **HealthID** ADVANCED CONVENIENCE. ENHANCED CARE.

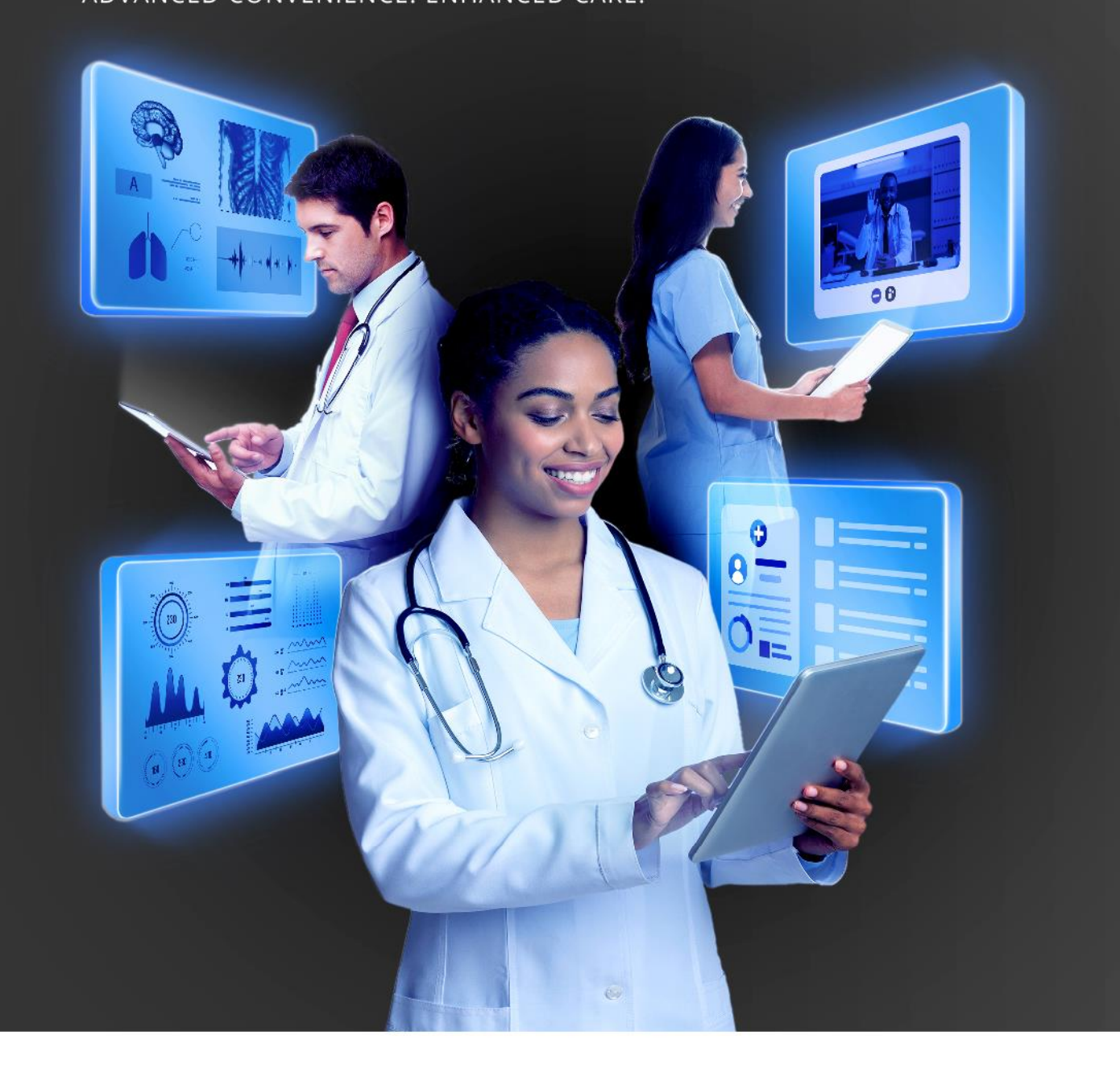

# **HOW TO BOOK AN ONLINE CONSULTATION WITH A PATIENT**

DISCOVERY HEALTH 2023

### **How to book an online consultation with a patient**

There are different ways to book an online consultation.

#### **Book an online consultation from the patient's dashboard**

1. Select the patient you would like to create an appointment with.

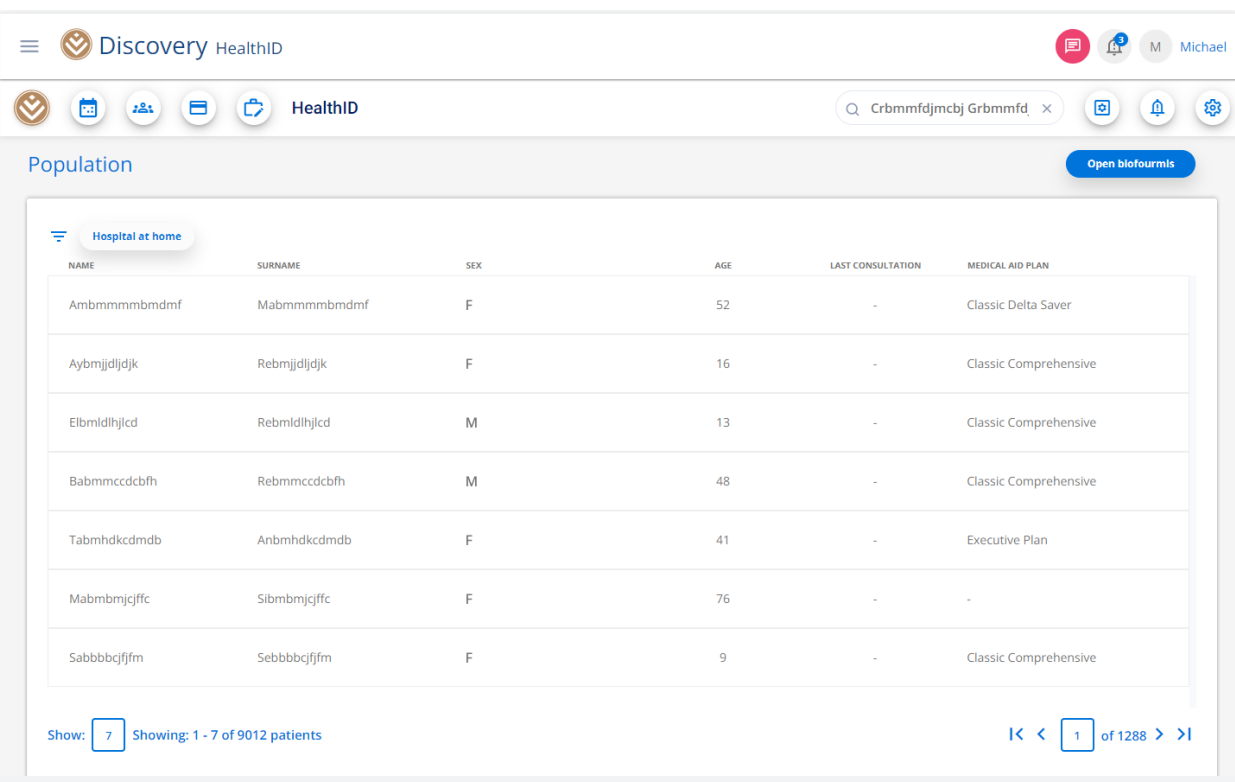

How to book an online consultation with a patient

2. You will be redirected to the patient's dashboard.

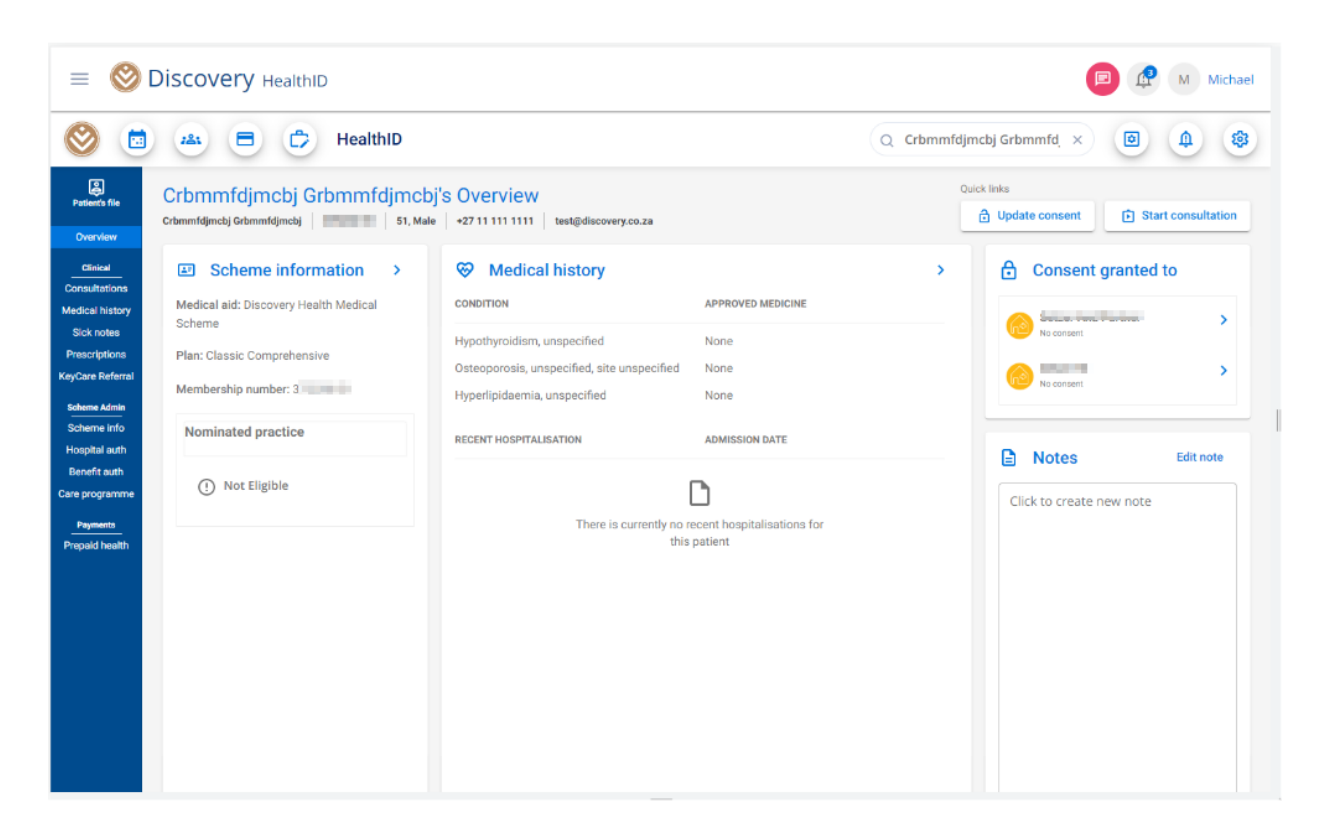

3. From the menu on the left, select "Consultations".

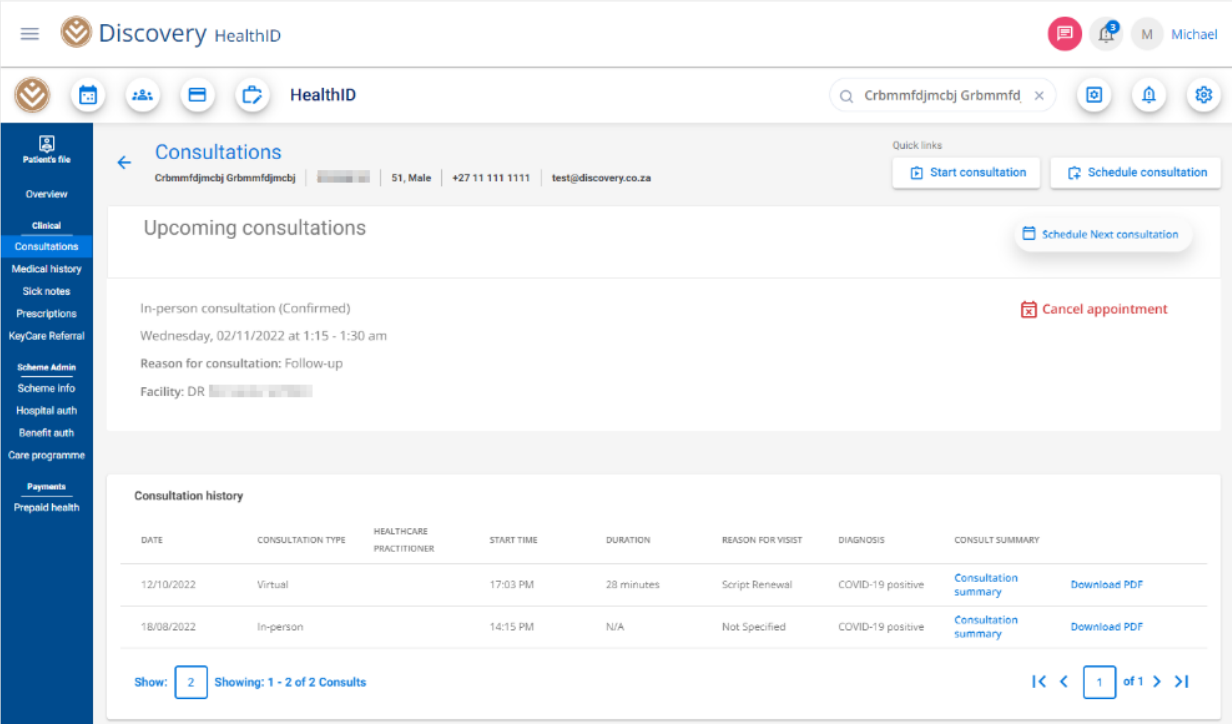

How to book an online consultation with a patient

Once the user clicks on "Schedule consultation", a new appointment screen will appear.

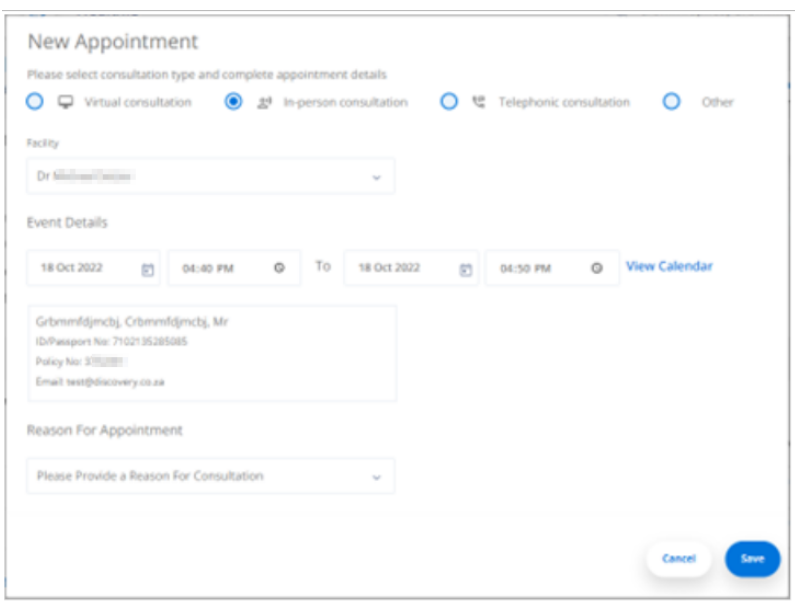

Note: If you schedule an appointment from the patient's dashboard, the patient's personal details will automatically populate.

- 4. Select "Virtual consultation".
- 5. From the calendar, choose the date of the consultation.
- 6. Select the start and end time of the consultation.
- 7. Under "Reason for appointment", select a reason from the dropdown menu.

**Reason For Appointment** 

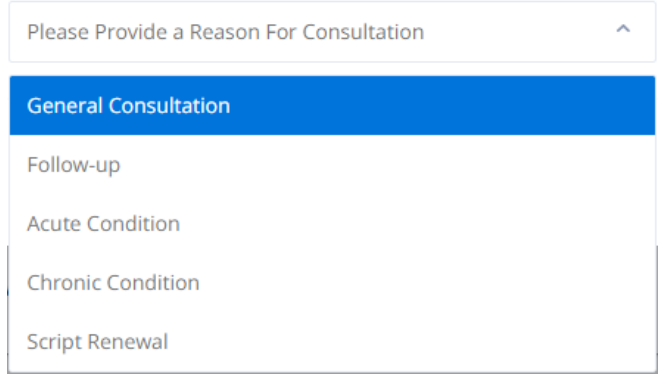

8. To complete, click on the "Save" button.

How to book an online consultation with a patient

### **Book an online consultation from the patient's dashboard**

1. From the landing dashboard, navigate to the calendar icon:

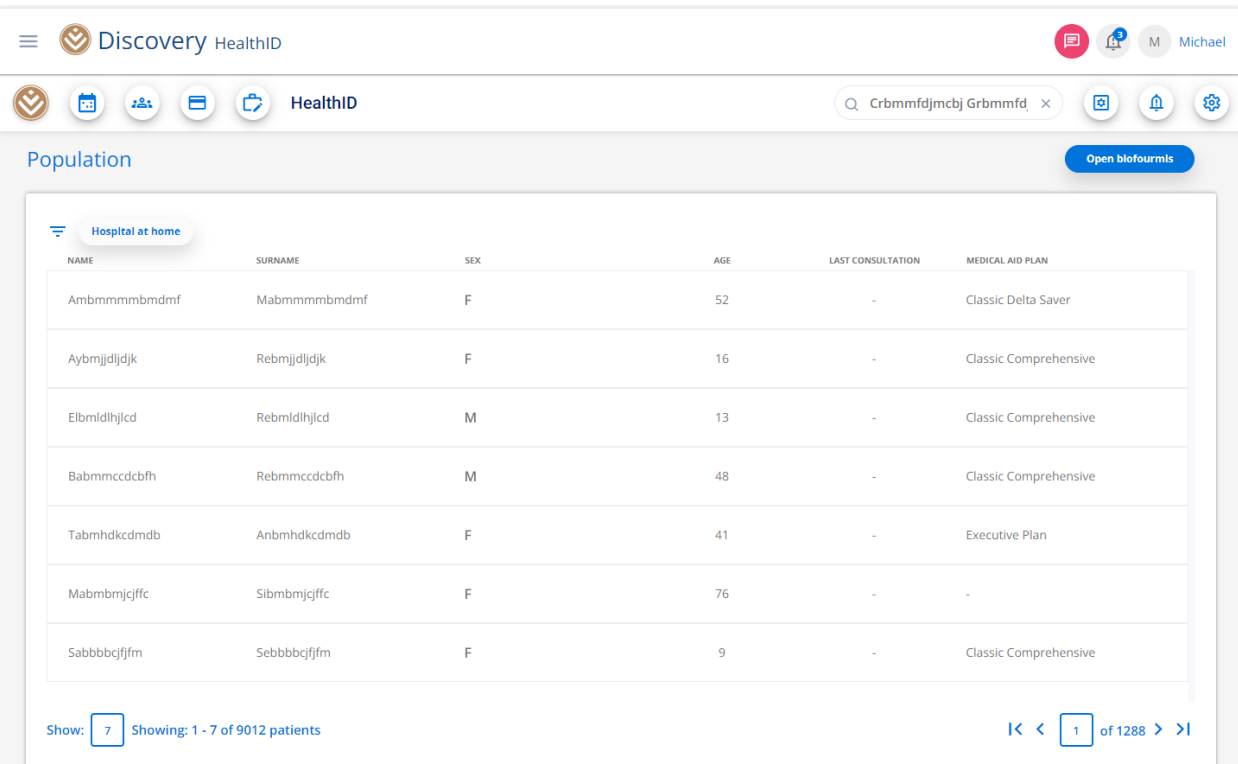

蔨

2. Select "Calendar" from the dropdown menu.

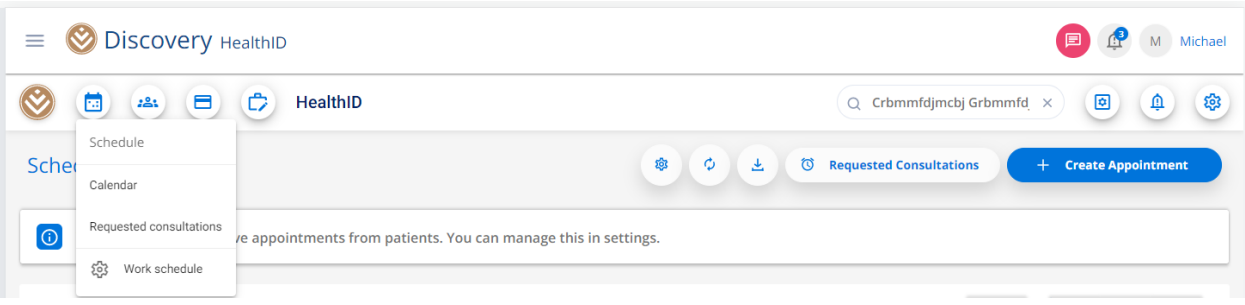

How to book an online consultation with a patient

3. You should be redirected to the schedule page. Click on "Create appointment".

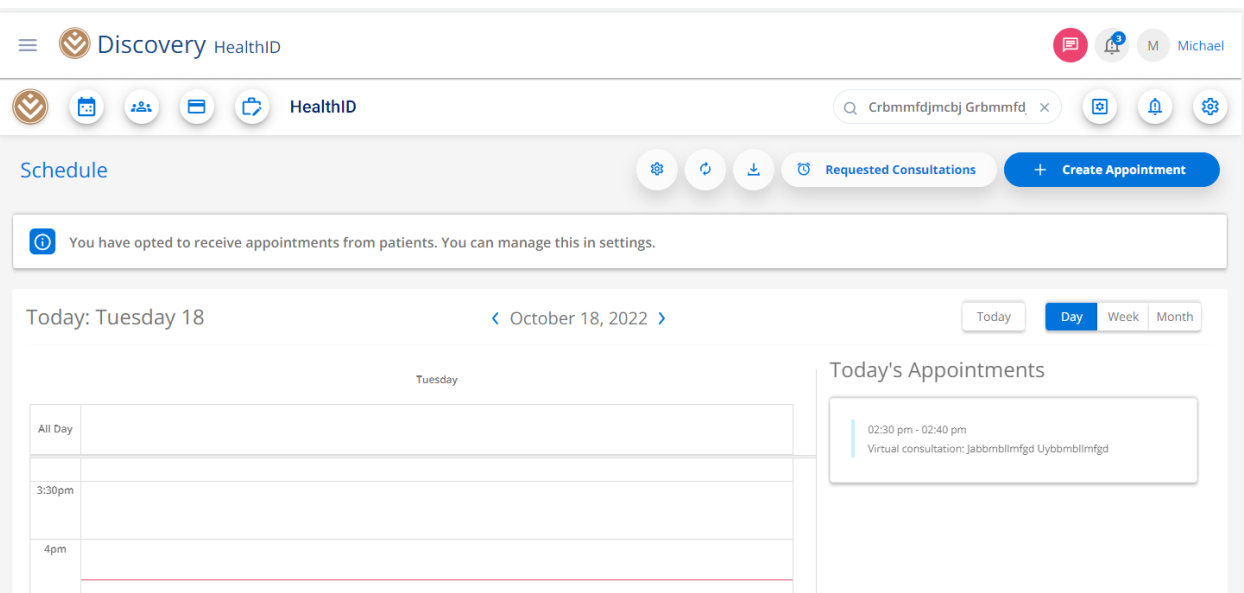

4. Once the user clicks on "Create Appointment", a new appointment screen will appear.

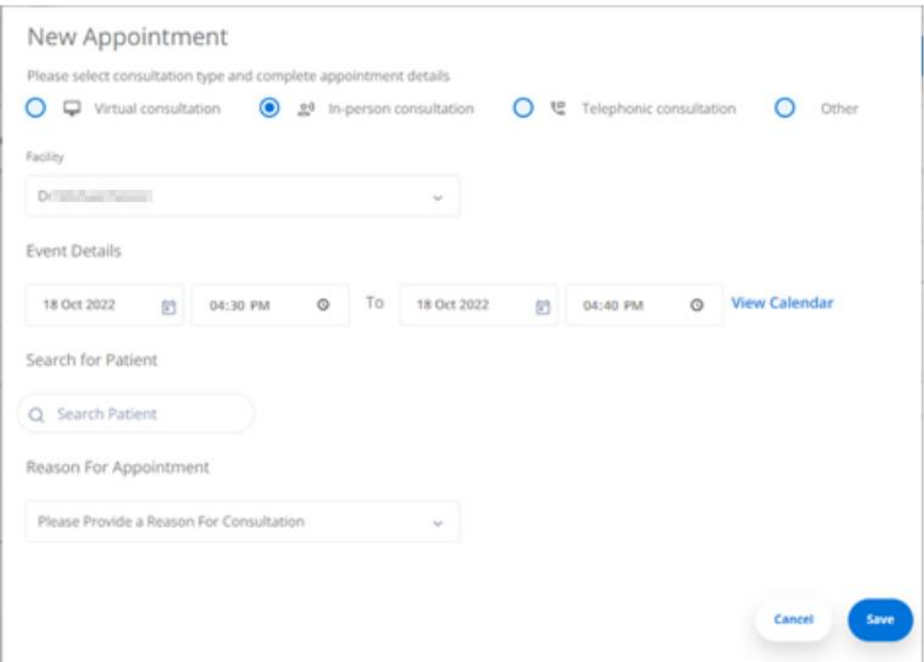

- 5. Select "Virtual consultation".
- 6. From the calendar, choose the date of the consultation.

How to book an online consultation with a patient

7. Select the start and end time of the consultation.

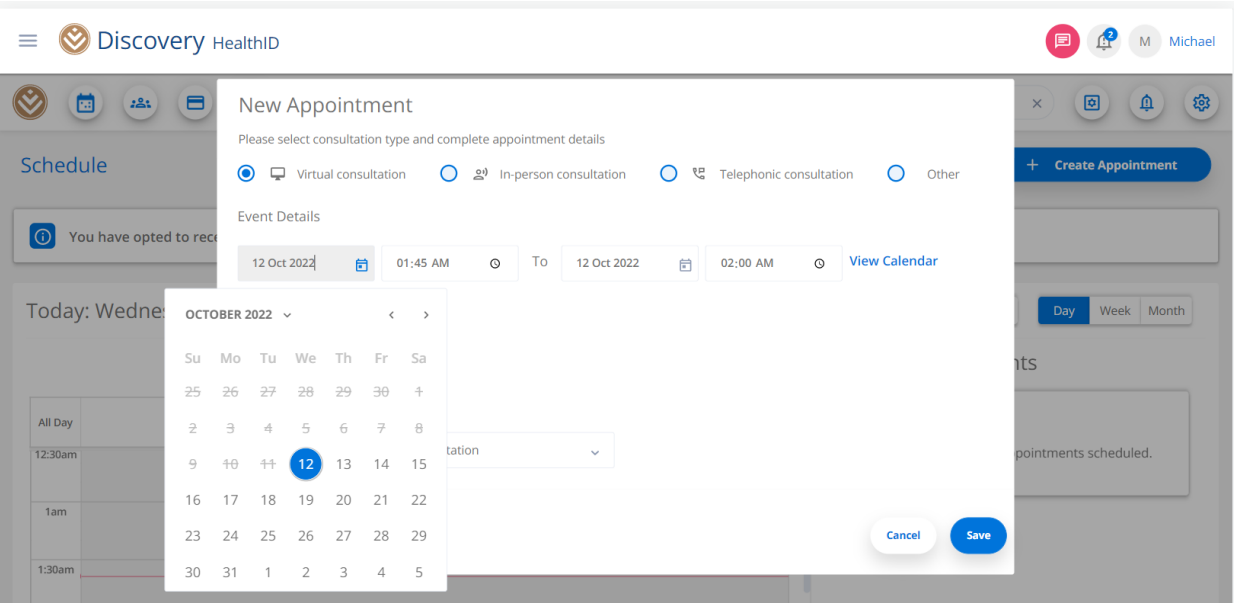

8. From "Search for Patient", you can input the patient's details to search for them.

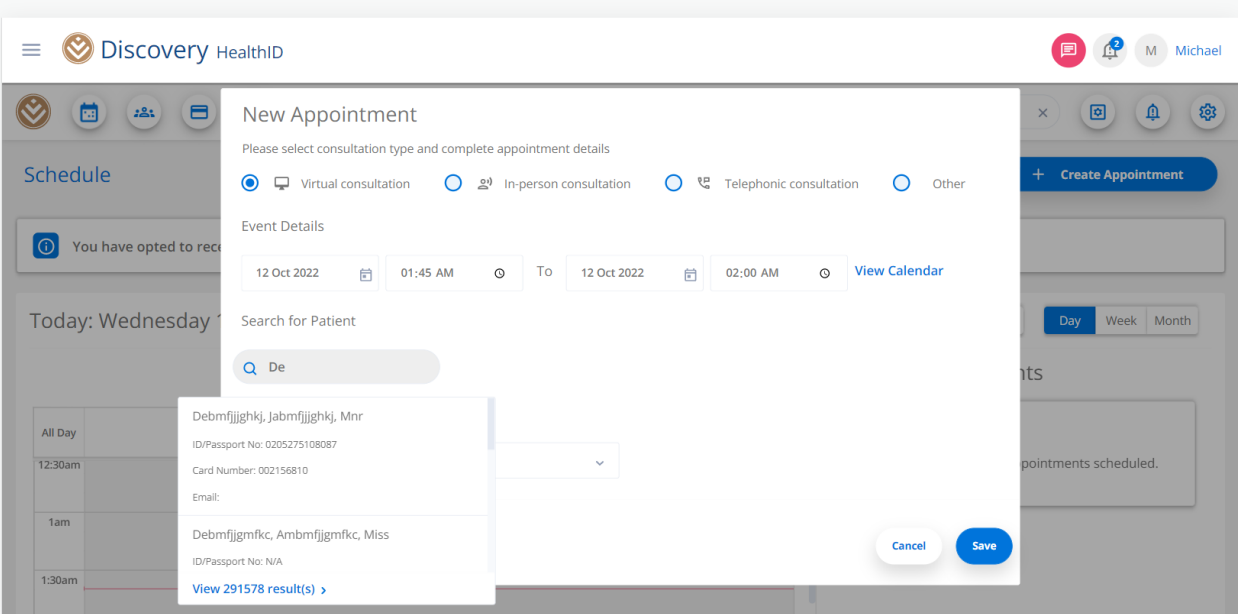

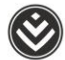

9. From "Please select consultation type and complete appointment details", select a reason for the consultation from the dropdown menu.

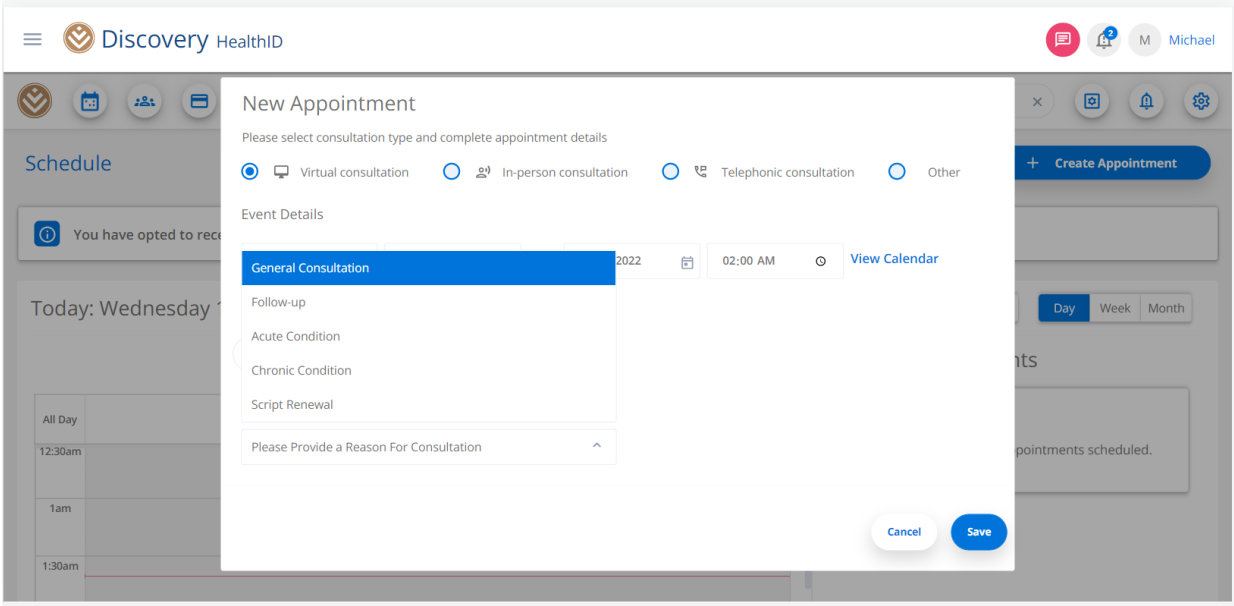

10. To complete, click on the "Save" button.

How to book an online consultation with a patient